# 目 录

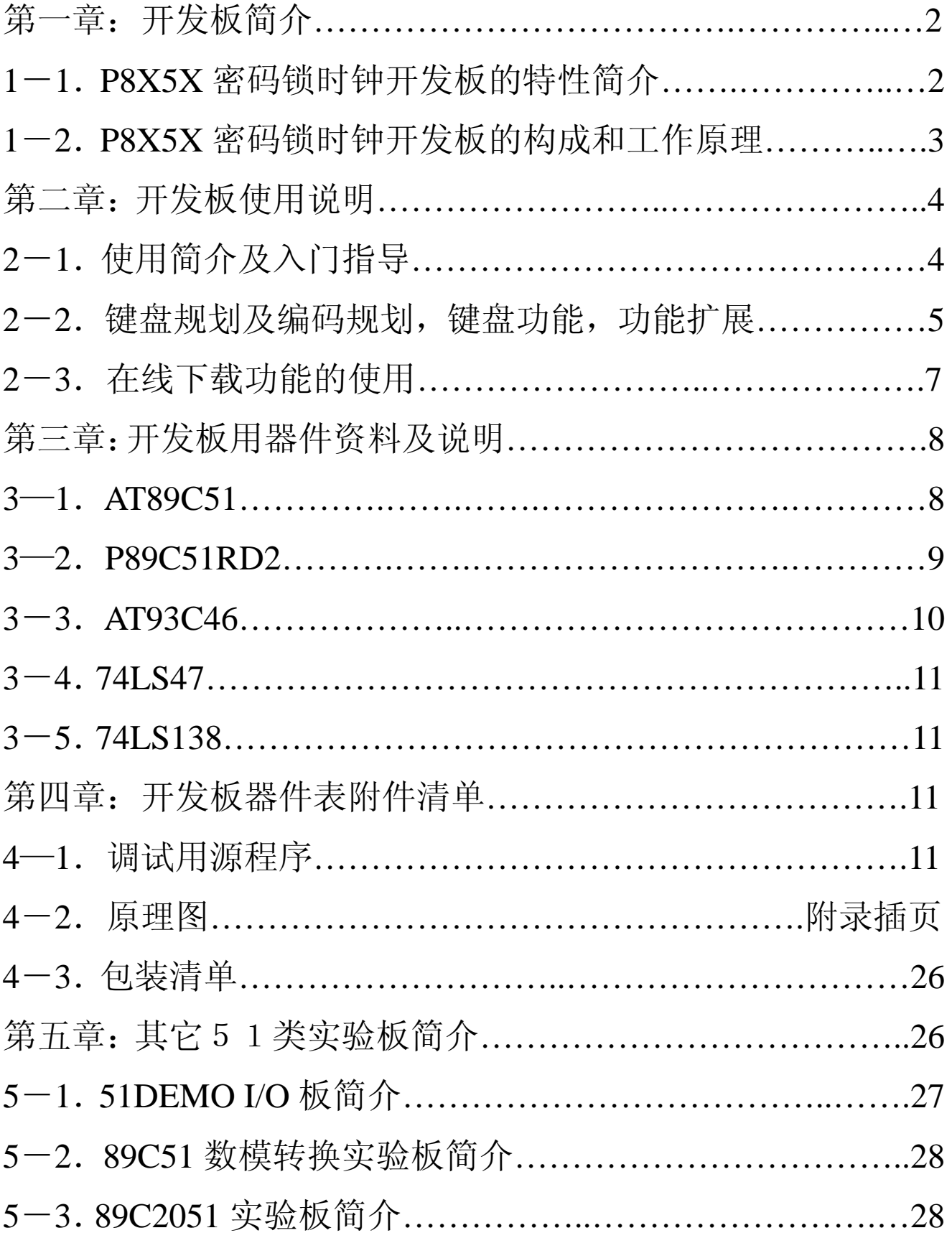

## 第一章: 开发板简介

- **1**-**1**.**P8X5X** 密码锁时钟开发板的特性简介
	- 1. 标准的 P8X5X 应用电路设计。
	- 2. 自带程序的在线烧录(自下载)功能。
	- 3. 带 6 位数码管显示 LED。
	- 4. 自带标准 RS232 接口连接电路。
	- 5. 有掉电密码不消失之功能串行 EPROM 应用。
	- 6. 自带 4\*4 标准键盘输入,便于学习者掌握键盘输入和程 序编写。
	- 7. 有一路声(光)显示的控制输出指示,并可直接在板上 的 P2 口上再扩展七路输出控制。
	- 8. 预留扩展空间及接口,可直接驱动或控制用户设备,便 于用户直接开发品。

### **1**-**2**.**P8X5X** 电子密码锁时钟开发板的构成和工作原理

P8X5X 电子密码锁时钟板,采用了 PHILPS 公司的 P89C51RD2 可在线下载的新科技芯片,用户可以通过板上的跳 线设置,直接通过 RS232 口将用户在 PC 机上的程序代码烧录 到单片机上直接演示,免去再购置烧录器的重复投资。

本产品集单片机的最小系统应用于一体,在设计其电路的 过程中,力求简洁明了,资源共享,方便实用;为单片机的二 次开发和初学者提供极大的方便。并预留单片机所有接口的克 隆扩展输出接口(一对一输出),便于用户开发成品时直接插拔。

第2 页 共 28 页

其包含典型的电源电路,复位启动电路,晶体振荡时钟电路, 键盘输入电路,RS232 串行通讯电路,串行 EPROM 的在线擦 写(可随时更改信息密码),LED 数码管扫描显示电路等,是单 片机初学者的最佳范例极品。也是工程开发人员可随手取及的 最佳半成品。

工作原理: P8X5X 电子密码锁时钟板像其它 51 类实验板 一样,上电复位后进入启动工作状态,程序自动将 LED 数码管 上电显示并且清零,等待接收指令状态,当在键盘上输入六位数 字的数码时,单片机通过键盘输入口(即定为 P1 口), 将键盘 的数据读入处理后,将其对应值通过 74LS47 传送数据到 LED 数码管显示,并经 74LS138 译码控制器译码后以扫描的方式逐 个连续点亮六个数码管;在此同时单片机还要判断所收到的键盘 码是开锁码?如是,则将P2.7 口置低电平, 此时绿色指示灯亮 (或喇叭响),表示给出一个开锁动作的信号,此时程序自动进 入时钟显示状态,时钟初始显示为"12:00:00"可直接作为时钟 显示:如不是则再判断是否是要更改密码?如是则将键盘的对应 值储存于 EEPROM(93c46) 中, 以备下次开机后使用, EEPROM93C46 是掉电存储密码的设备,也就是说当密码设定 后, 它就存储在 EEPROM93C46 中了, 单片机掉电后密码不会 消失;如判断读入的数值均非单片机预设的指令码,则本单片机 系统不理它。

4\*4 键盘输入部分与 P8X5X 单片机的 P1 口相联接,也是以 扫描的方式来读取键位值: 而 P2 口是预留功能控制输出部分。

第3 页 共 28 页

单片机初始内设定密码为"367553",开机时读取哪一种密码, 由 93C46 地址 "0"所放的位来决定,若存入位置为 "1",表示 EEPROM 中已存在密码, 须到 EEPROM 中读取; 若存入不是 "1"表示 EEPROM 中未存放密码, 必须读取单片机内设定密 码。内定密码只是提供给未设定密码的新板产品。

## 第二章: 开发板使用说明

### **2**-**1**.使用简介及入门指导

将 P8X5X 电子密码锁时钟板接上电源(DC+5V),电源接 通后,红色的电源指示灯点亮,数码管显示应为"000000",系 统正常。输入已设定密码后,再按"D键",密码锁驱动部份被 打开,此时输出指示绿灯闪烁(或喇叭响),表示锁已被打开; 几秒后锁又被关闭(绿灯灭或喇叭不响),单板机自动进入时钟 计时状态,数码管显示"120000",意为 12 点 0 分 0 秒。可以 通过按键"C""B""A"分别调整"时""分""秒"。

显示已存密码: 按住"C"键即可读到已存的密码, 初始密码 由 8X51 程序中的"TAB[ 360368 ]"决定, 所以初值为"360368" 的密码, 或从EEPROM93C46 中读取上一次已更改的密码: 放 开则显示"000000"。

清除输入显示: 按"#"键为清除显示器,数码管显示即为 "000000"

设置(更改)密码: 欲更改密码时,在清除显示后,先键入 新密码,然后按"\*"键,即可建立新密码,并存入

EEPROM93C46 的 1~3 地址中, 以备下次启动时用。 进入时钟显示时设置:

> 按一下"A"键: 秒位加一。 按一下"B"键:分位加一。 按一下"C"键:小时位加一。 以上键均可连续按不断加一直到校正为止。 如要回到初始密码锁状态只需按一下复位键(Reset) 系统重新启动即可。

**2**-**2**.键盘规划及编码规划,键盘功能,功能扩展

(1) 键盘规划如图:

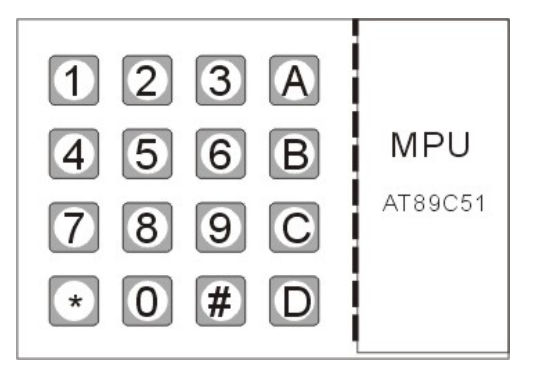

(2) 编码规划如图:

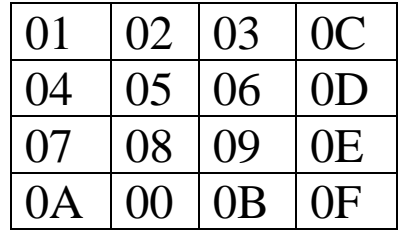

- (3) 键盘功能
	- 1. "1--9"数字键为输入密码键,输入密码有效位每次 为 6 位数字。
	- 2. "\*"符号键,为密码输入的确认键。
- 3. "#"符号键,为显示屏清除键。按下后清除数码管  $\frac{1}{2}$  " 000000"。
- 4. "D"符号键,为开锁确认键。密码输入正确后按下 此键,既可打开驱动,绿色灯闪亮或喇叭响作为指示。
- 5. "C"符号键,为密码显示键。按下后即可显示开机 密码。
- 6. "A""B""C"符号键,为机动保留键。用户可在源 程序中设定其功能使用。(在时钟显示状态下可调时 分秒)
- (4) 功能扩展

 P8X5X 电子密码锁时钟板,预留输出功能控制部分 P2 口, 用户可把须保留类控制设备直接连接到 P2 口,即可扩展多路密 码控制设备的功能,同样达到,用户只有输入与设定`.密码相符 的密码,才能打开设备。因此用户可以用此设备开发成其它电 控密码产品或成品。

- **2**-**3**.在线下载功能的使用:
	- (1)将 WINISP 软件正确安装完成后。
	- (2)将本下载板的串口与 PC 串口直接连接。
	- (3)将下载板上的功能跳线设为 2-3 短路(1-2 短路为运行, 2-3 短路为下载)
	- (4) 按图示极性将+5V 电源加在本下载板上, 此时 Power 指 示灯亮。
	- (5) 运行 WINISP 软件, 出现如图所示画面。

第6 页 共 28 页

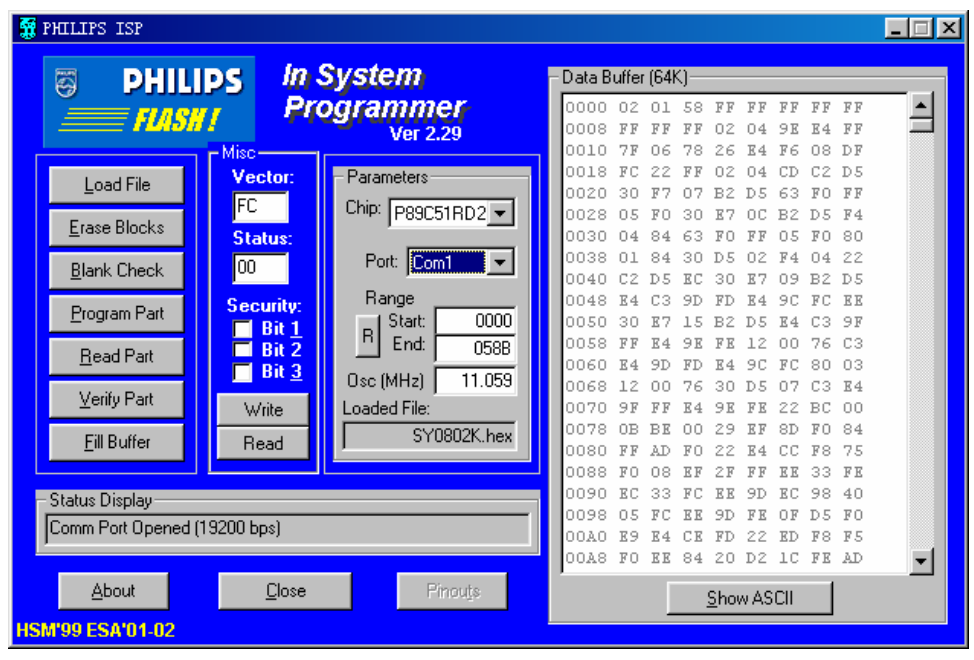

(6)进行下载(烧录)设置

- a. 选择烧录的 IC 芯片的型号:P89C51RD2
- b. 选择通讯连接口:COM1-------COM4
- c. 选择晶体振荡频率:本电路板上是 11.059Mhz
- d. 设置芯片状态设定:Status=00(只要在第一次烧录时 设定一次即可)
- e. 写入芯片状态的设定值:点击"Write"键,出现如 下画面时请选"是"。

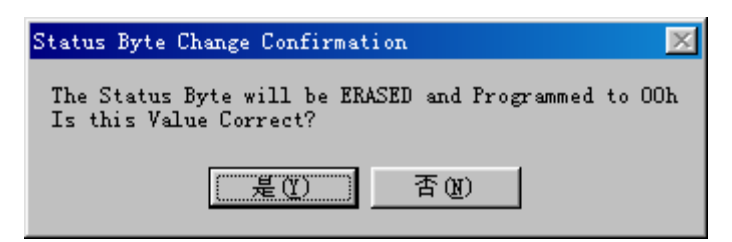

- (7)在"Load File"下装入用户的程序代码(\*\*\*.HEX 或  $***$  BIN)
- (8)在"Erase Blocks"下擦除芯片,可选择全擦除或部份擦 除(如是新空芯片此项可免除)。
- (9) 在"Program Part"烧录(下载)已装入的用户的程序代 码到 P89C51RD 中。
- (10) 当出现"Flash Programming"提示时, 恭喜您已掌握了 此类芯片的下载功能,烧录成功。
- (11) 将下载板上的功能跳线转设为 1-2 短路,复位后即可进 入单片机的自运行。

## 第三章: 开发板用器件资料及说明

3—1.AT89C51

芯片平面引脚功能如图:

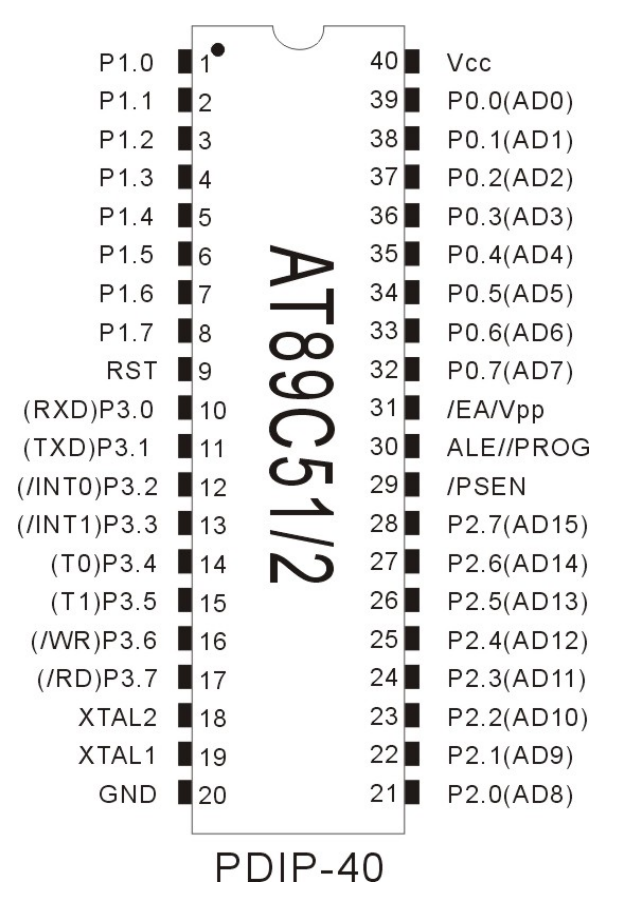

- 1. Compatibie with MCS-51 Products
- 2. 4 kbytes of in-System Reprogrammable Flash Memory
- 3. Fully Staic Operation:0 Hz to 24 MHz
- 4. Three-Level Program Memory Lock
- 5. 128x8 Bit internal RAM
- 6. 32 Programmable I/O Lines
- 7. Two 16-Bit Timer/Cources
- 8. Six interrupt Sources
- 9. Programmable Serial channel
- 10. Low Power ldle and Power Down Mod

#### 3—2.P89C51RD2

芯片平面引脚功能与上图 AT89C51 相同:(略)

PHILIPS 公司的 P89C51RD2 芯片具有并行可编程 62KB 非 易失性存储器,可实现对器件的串行在线编程(ISP)和在应用 中编程(IAP): 片内 ROM 中出厂时已固化有加载驱动程序, 允许 ISP 通过 UART 将程序代码装如 FLASH 存储器中,而在用 户的 FLASH 代码中则不需要加载程序, 便于与 AT89C51 系列 的兼容替代。

P89C51RD2 芯片是 6 个时钟周期为一个机器周期, 因此, 其运行速度是普通51芯片的二倍(设定可选择);片内增加64KB 的 EEPROM 和 1KB 的 RAM: 双 DPTR 指针和新增看门狗定时 器;该器件是 8051 的派生产品指令系统与 80C51 完全相同。  $3-3.$  AT93C46

芯片平面引脚功能如图:

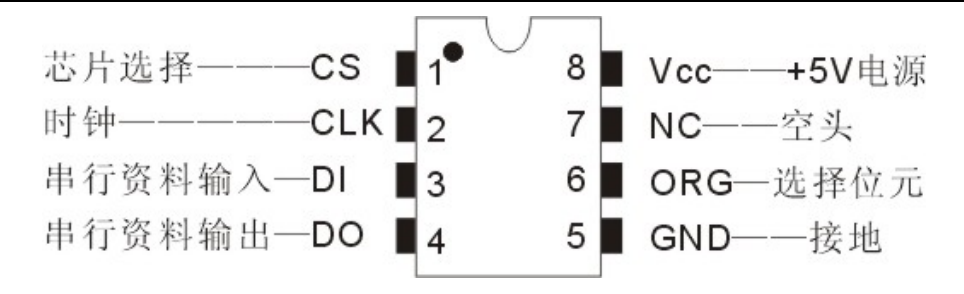

1. 单5伏电源功电。

2. DIP8封装。

3. 64X16(ORG为HI)或128X8(ORG 为LO)。

4. 全芯片的擦除及单字节的擦除。

5. 时钟频率最高为250KHZ。 指令格式说明:

- 1.读(READ):当下达 10XXXXX 指令后,将使地址 (XXXXXX) 的资料, 在 CLK=HI, 由 DO 输出。
- 2. 写(WRITE): 在写入资料前, 须先下达致能(EWEN) 指令,然后下达 01XXXXX 指令后, 在 CLK 为 HI 时, 会 把资料码写入指令的地址(XXXXXX)。而 DO=0时, 表示还在进行烧录,烧录完成时,DO 会转为 HI,写入动 作完成后,必须再下达写除能(EWDS)指令。
- 3.清除(ERASE):下达清除指令 11XXXXXX,会将地址 (XXXXXX)的资料清除。
- 4.写致能(EWEN):下达 0011XXXX 指令后,才可进行写 入(WRITE)动作。
- 5. 写除能(EWDS): 下达 0000XXXX 指令后, 才可重复讲

行写入 (WRITE) 动作。

6.芯片清除(ERAL):下达 0010XXXX 指令后,全部除能。

- 7.芯片写入(WRAL):下达 0001XXXX 指令后,全部写入  $"$  0  $"$
- $3-4$ , 74LS47

译码电路,将"A0--A3"的十六进制码转换成数码管的 "A,B,C,D,E,F,G,H"形式输出, 直接驱动数码管。

 $3-5.74LS138$ 

数位译码电路,将"A,B,C"的三线地址的八种状态转换成 "Y0,Y1,Y2,Y3,Y4,Y5,Y6,Y7"分别对应的八位独立输出的形 式,来轮番依次驱动数码管。

## 第四章: 开发板器件表附件清单

4-1. 调试用源程序(文件名:sy0306.c)

\*\*\*\*\*\*\*\*\*\*\*\*\*\*\*\*\*\*\*\*\*\*\*\*\*\*\*\*\*\*\*\*\*\*\*\*\*\*\*\*\*\*\*\*\*\*\*\*\*\*\*\*\*\*\*\*\*\*\*\*\* //\*\*\*此程序为调试通过的源程序,由南京赛博电子有限公司提供\*\*\*// //\*\*\*filename:SY0306.C\*\*\*//

\*\*\*\*\*\*\*\*\*\*\*\*\*\*\*\*\*\*\*\*\*\*\*\*\*\*\*\*\*\*\*\*\*\*\*\*\*\*\*\*\*\*\*\*\*\*\*\*\*\*\*\*\*\*\*\*\*\*\*\*\*

#include"at89x51.h"

- #define read 0 /\*93c46 读取的识别码 READ=0\*/
- #define write 2 <sup>/\*93c46</sup> 写入的识别码 WRITE=2\*/
- #define ewen 4 /\*93C46 写致能的识别码 EWEN=4\*/

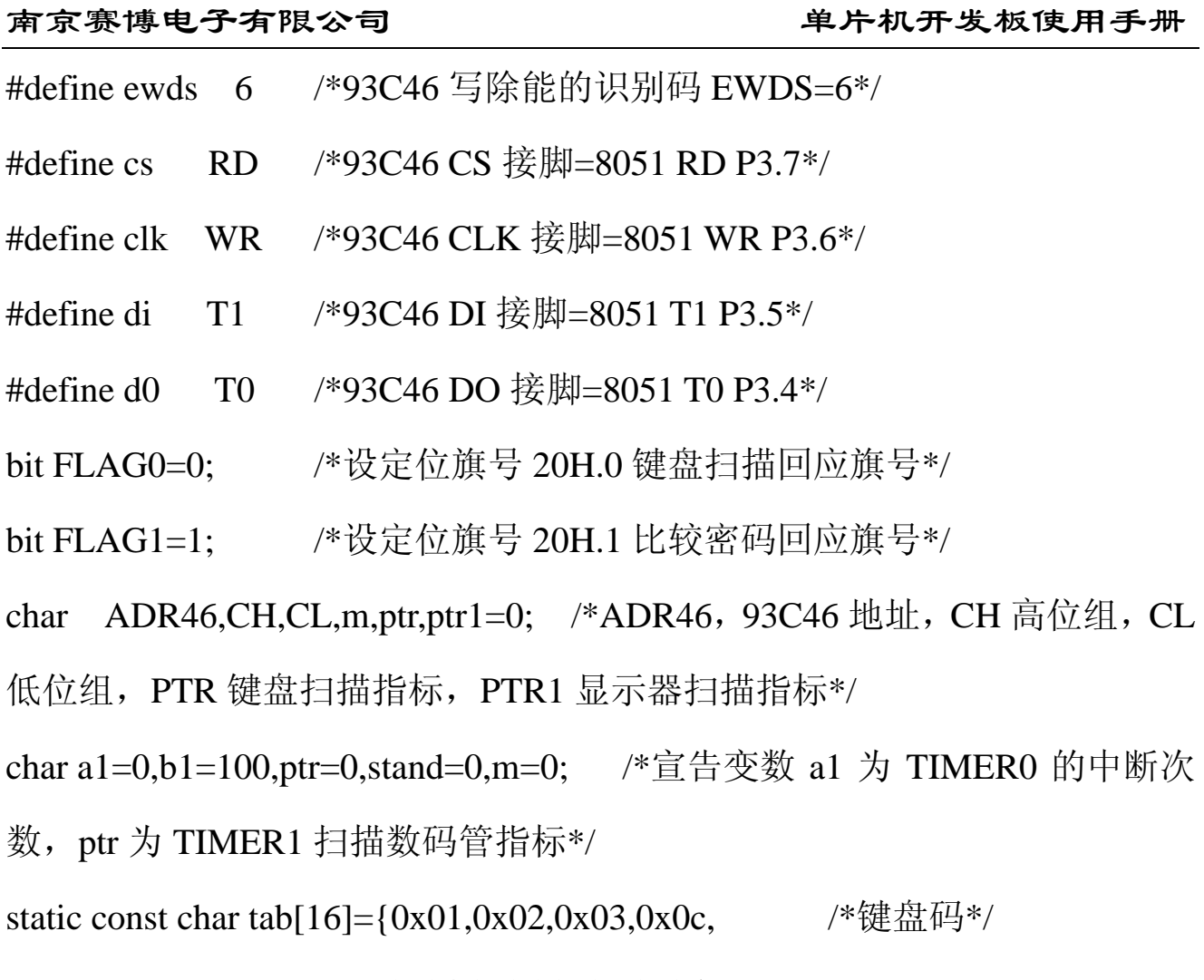

0x04,0x05,0x06,0x0d,

0x07,0x08,0x09,0x0e,

0x0a,0x00,0x0b,0x0f};

static const char tab1[6]={0x03,0x06,0x07,0x05,0x05,0x03};

/\*内定密码"3675530"\*/

char HOUR=12;MIN=0;SEC=0; / \*宣告变数, 初始时间设定为 08:00:00\*/

char DATA[16]; <br> /\*按键值存放阵列\*/

char data1[6]; <br> /\*密码存放阵列\*/

char data2[6]; <br> /\*宣告存放时, 分, 秒阵列\*/

void delay (unsigned int value) /\*延时子程序\*/

{

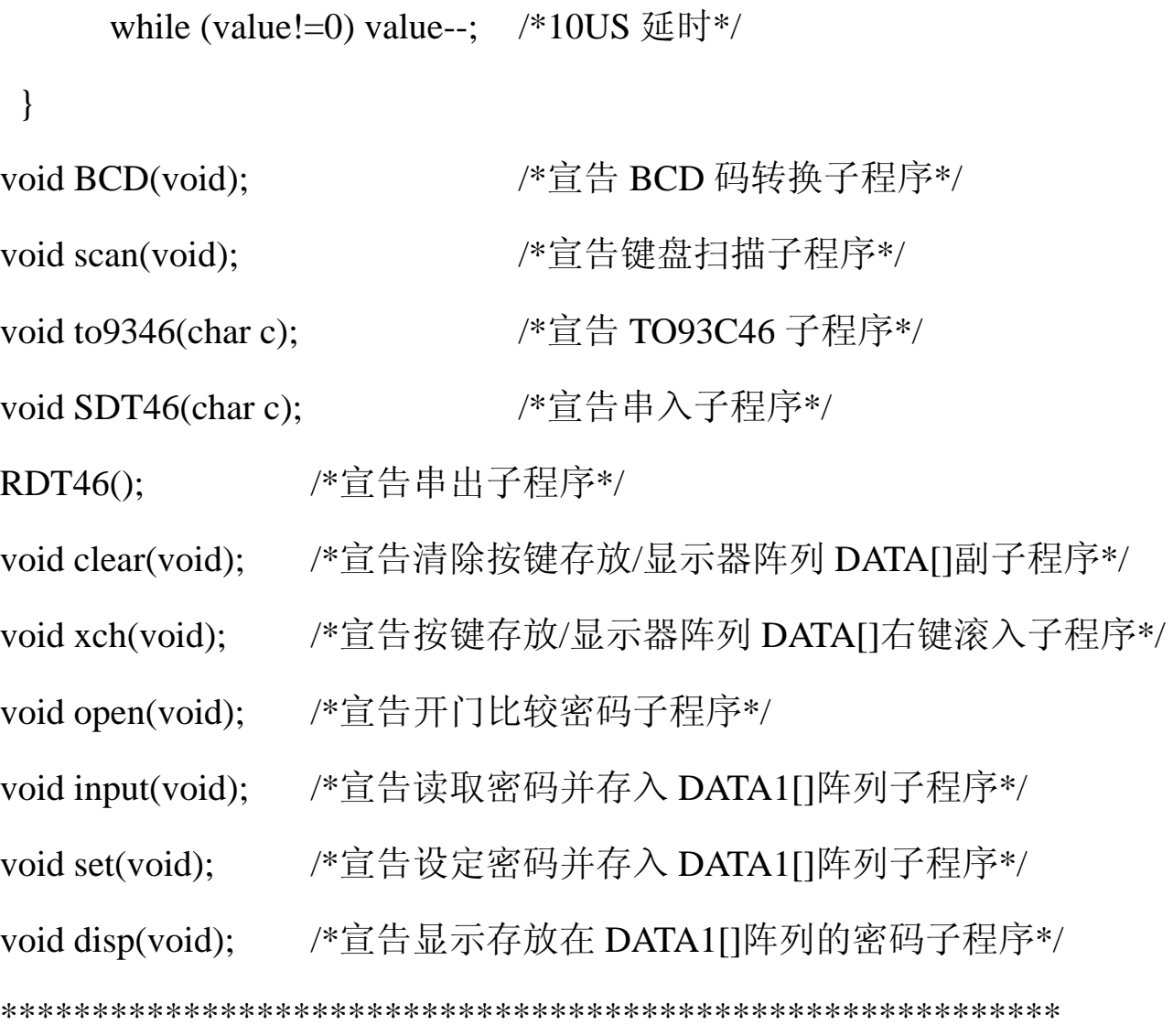

main() /\*主程序\*/

{

 $P3=0x13$ ;  $/*$   $\Diamond$  93C46 DO=1\*/

TMOD=0x11; /\*TIMER1 工作在案 MODE1\*/

TH1=(65536-3000)/256; /\*设定每隔 3000US 扫描一次\*/

 $TL1=(65536-3000)\%256;$ 

TH0=(65536-10000)/256; /\*TIMER0 计数初值设定\*/

TL0=(65536-10000)%256;

第13 页 共 28 页 IE=0x88;  $\gamma$  /\*8 是允许中断, a 是 TIMER0, TIMER1 中断致能位\*/

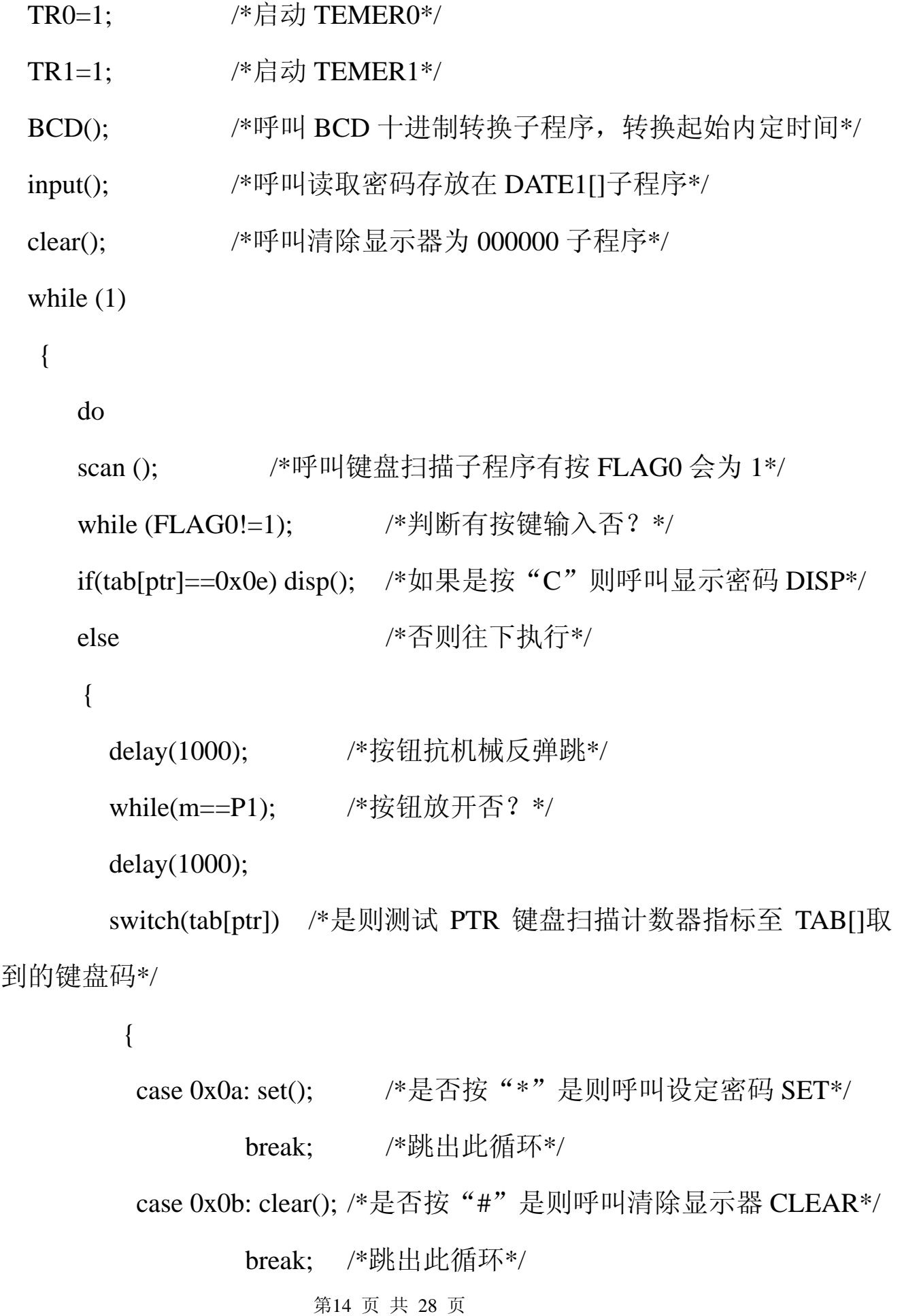

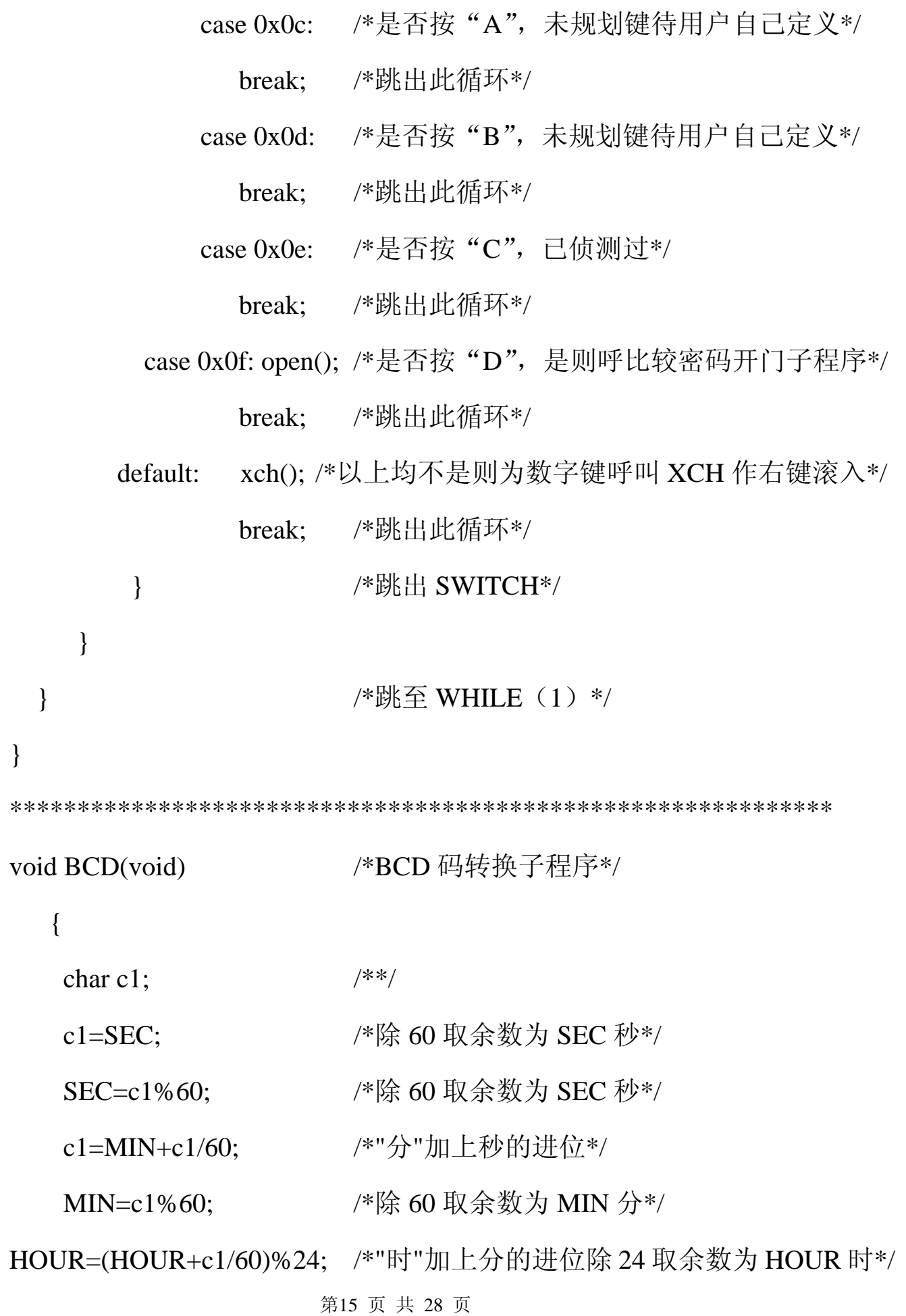

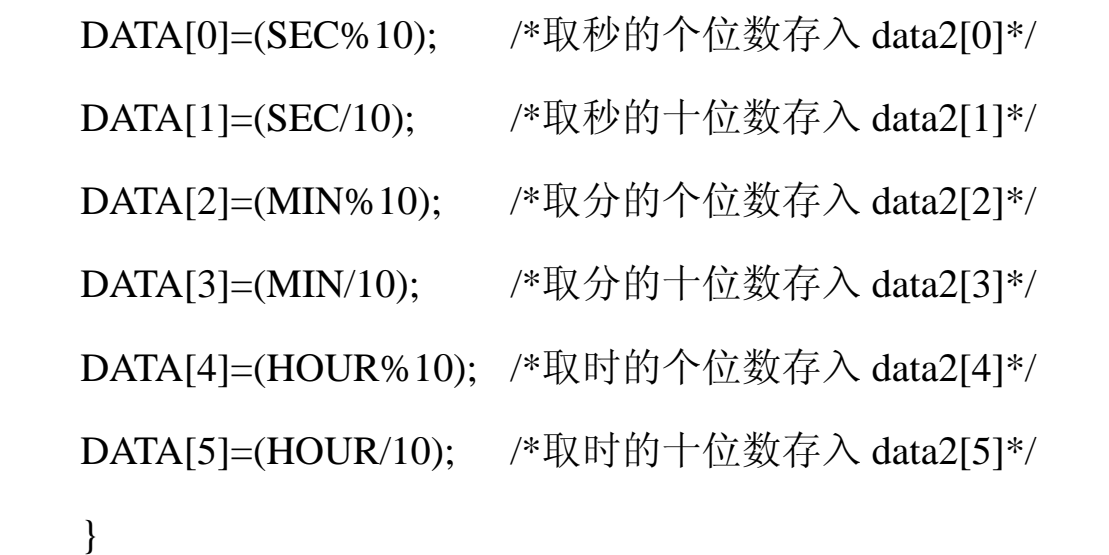

```
*************************************************************
```

```
void to9346(char c)
```
{

```
 char cl; 
 cs=1;di=1;clk=1; /*启始位 DI=1, CS=1, 93C46 致能*/
  delay(3); 
  clk=0; 
  delay(3); 
 switch(c) /*侦测 93C46 识别码的指令*/
    { 
case 0: cl=ADR46+0x80;/*0=READ 读指令 10 (A5-A0) =地址+运算码*/
      SDT46(cl); /*呼叫串入子程序写指令至 93C46*/
```
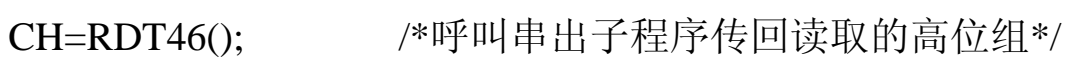

CL=RDT46(); /\*呼叫串出子程序传回读取的低位组\*/

```
 cs=0; /*93C46 除能*/
```
break; /\*跳出此循环\*/

第16 页 共 28 页

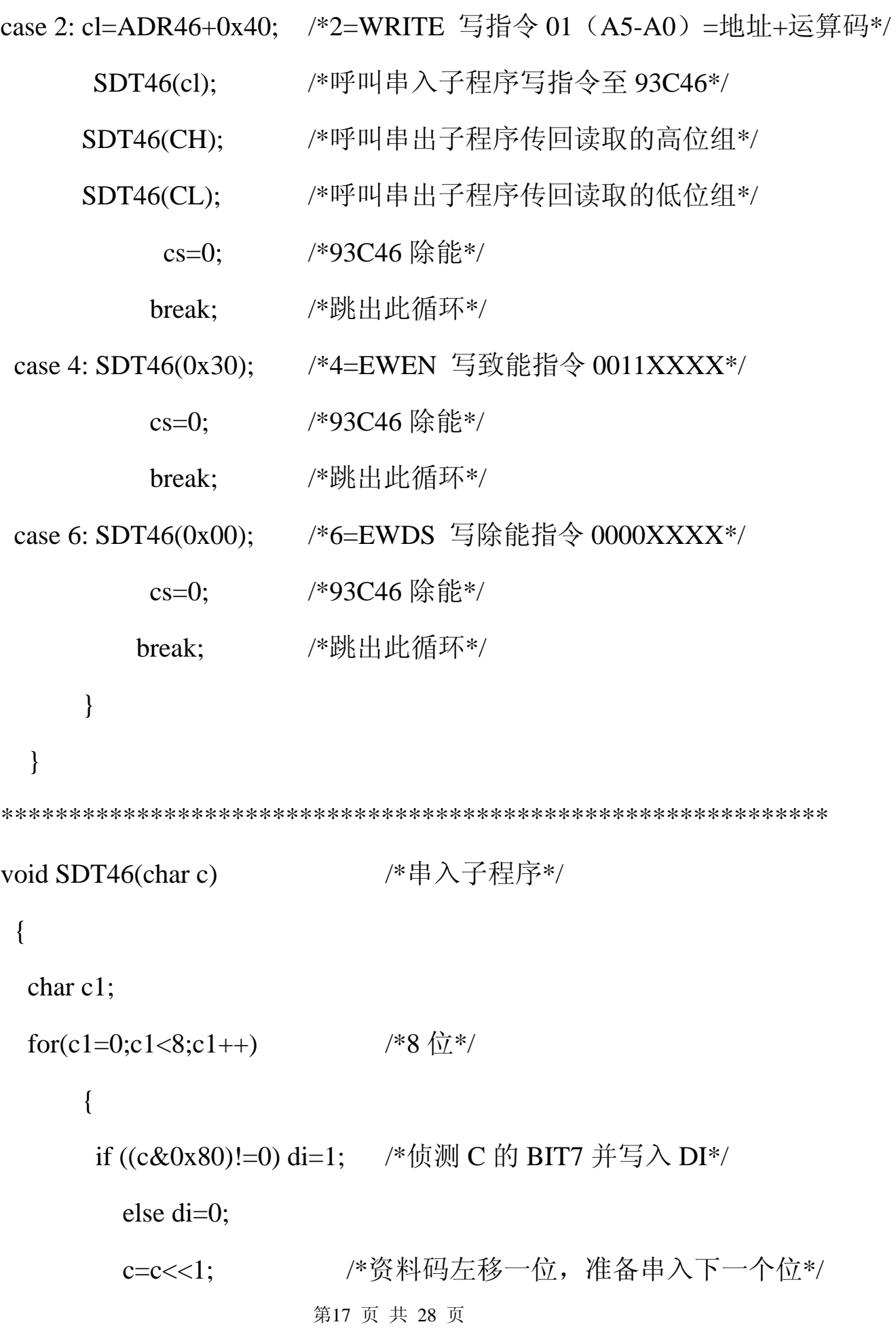

```
第18 页 共 28 页
         clk=1; /*产生时钟 CLK*/ 
        delay(2); clk=0; 
         delay(2); 
      } 
  } 
RDT46() 		 /*串出子程序*/
  { 
   char c1,c2=0;
   for(c1=0;c1<8;c1++) \frac{8}{12} /*8 \frac{1}{12} /*8
     { 
        clk=1; /*产生时钟 CLK*/ 
        delay(2); 
        clk=0; 
        delay(2); 
        c2=c2<<1; /*读取存放暂存器资料左移一位*/ 
       if(d0==1) c2=c2|0x01; /*如 DO=1, 则 C2 BIT0 存入 1*/
       else c2=c2&0xfe; /*否则 C2 BIT0 存入 0*/
     } 
   return(c2); / /*将读取值传回给呼叫程序*/
  } 
************************************************************* 
void clear(void) /*清除显示 DATA[]为 00 子程序*/
```

```
 { 
   char c; / /*宣告变数*/
    for(c=0;c<6;c++) /*将 00 存入显示阵列 DATA[]*/ 
     { 
    DATA[c]=0x00; } /*返回主程序*/ 
 } 
************************************************************* 
void open(void) /*开锁比较密码子程序*/ 
{ 
    char c; / /*宣告变数*/
     FLAG1=1; /*设开门旗号为 1*/ 
     for(c=0;c<6;c++) /*比较六个密码*/ 
     { 
     if (DATA[c]!=data1[c]) /*按键值 DATA[]与密码 TAB[]比较是否相等*/ 
       FLAG1=0; 
       if (FLAG1==0) /*FLAG1=0 表示不相等*/ 
            break; /*跳出此循环*/ 
     } 
     if(FLAG1==1) /*如 FLAG1=1 表示密码相等,令电锁 P2.0 置 0 动作*/
```
{

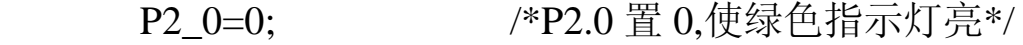

delay(2000); /\*延时\*/

```
第19 页 共 28 页
```
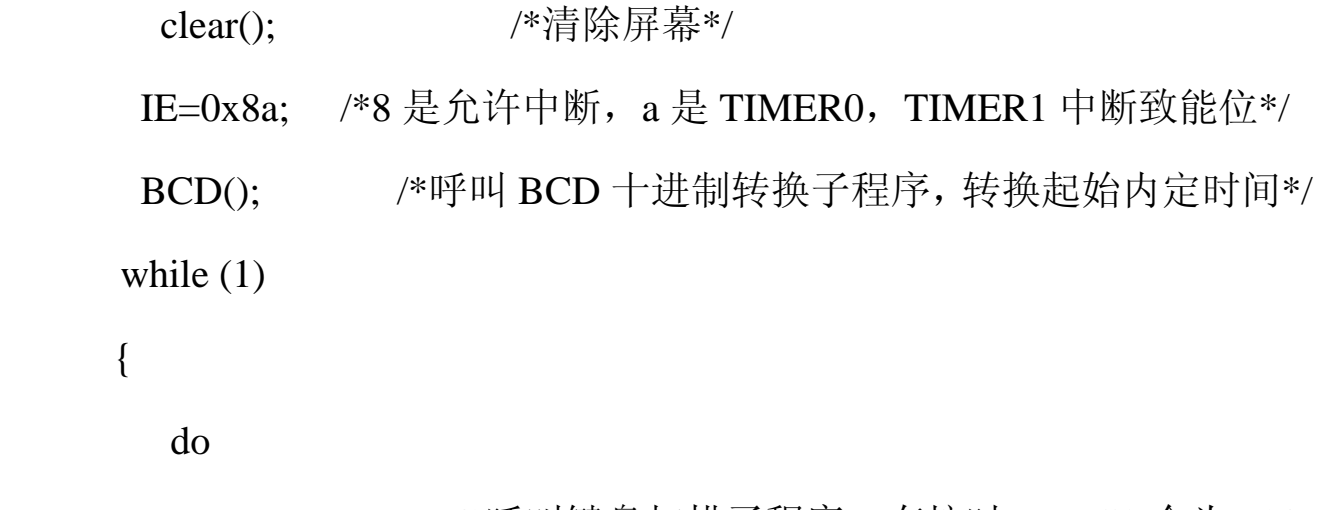

 scan (); /\*呼叫键盘扫描子程序,有按时 FLAG0 会为 1\*/ while (FLAG0!=1); / \*判断有按键输入否? 无时返回 scan() \*/ delay(1000); <br> /\*按钮防抖动延时, 抗机械反弹跳\*/ while(m==P1); /\*按钮放开否? \*/

```
 switch(tab[ptr]) /*是则测试 PTR 键盘扫描计数器指标至 TAB[]取
到的键盘码*/
```
 $\{$ 

```
 case 0x0c: SEC++;
```
 BCD(); /\*是否按"A",是则呼叫 BCD 码转换子程序\*/ break; /\*跳出此循环\*/

```
 case 0x0d: MIN++;
```
BCD(); /\*是否按"B",是则呼叫 BCD 码转换子程序\*/

break; /\*跳出此循环\*/

case 0x0e: HOUR++;

 BCD(); /\*是否按"C",是则呼叫 BCD 码转换子程序\*/ default:break; /\*跳出此循环\*/

} /\*跳至 WHILE (1) \*/

第20 页 共 28 页

}

```
 } 
}
```
\*\*\*\*\*\*\*\*\*\*\*\*\*\*\*\*\*\*\*\*\*\*\*\*\*\*\*\*\*\*\*\*\*\*\*\*\*\*\*\*\*\*\*\*\*\*\*\*\*\*\*\*\*\*\*\*\*\*\*\*\*

```
void input(void) /*读取密码子程序*/
```

```
{
```

```
char c, c1=0;
      ADR46=0; /*读 93C46 0 地址的值*/
       to9346(read); 
       if(CH==1) /*如为 1, 表示 93C46 存有密码,读取 93C46 的密码*/ 
      { 
        for(c=1;c<4;c++) /*读 1~3 地址六个密码*/ 
\{ ADR46=c; /*93C46 地址*/ 
           to9346(read); /*呼叫读取 93C46*/ 
           data1[c1]=CH; /*读取高位组存入密码阵列 DATA1[]*/ 
          c1++; data1[c1]=CL; /*读取低位组存入密码阵列 DATA1[]*/ 
          c1++;
 } 
      } 
         else /*否则 93C46 未存有密码,至 TAB1[]读取内定密码*/ 
      {
```

```
 for(c=0;c<6;c++) /*读取 6 个内定密码存入密码 DATA1[]中*/ 
      data1[c]=tab1[5-c]; } 
} 
************************************************************* 
void set(void) 
{ 
  char c,c1=0;
   for(c=1;c<4;c++) /*写入 93C46 1~3 地址 6 个密码*/ 
     { 
        ADR46=c; /*93C46 地址*/ 
        to9346(ewen); /*93C46 写致能*/ 
      data1[c1]=DATA[c1]; /*按键阵列 DATA[]存入密码阵列 DATA1[]*/ 
          CH=DATA[c1]; /*按键值存入准备写入 93C46 高位组*/ 
               c1++:
      data1[c1]=DATA[c1]; /*按键阵列 DATA[]存入密码阵列 DATA1[]*/ 
           CL=DATA[c1]; /*按键值存入准备写入 93C46 低位组*/ 
               c1++;
           to9346(write); /*写入 93C46*/ 
           to9346(ewds); /*93C46 写除能*/ 
            delay(1000); /*延时 1000MS*/ 
      } 
             ADR46=0; /*93C46 0 地址写入 01*/
```
第22 页 共 28 页

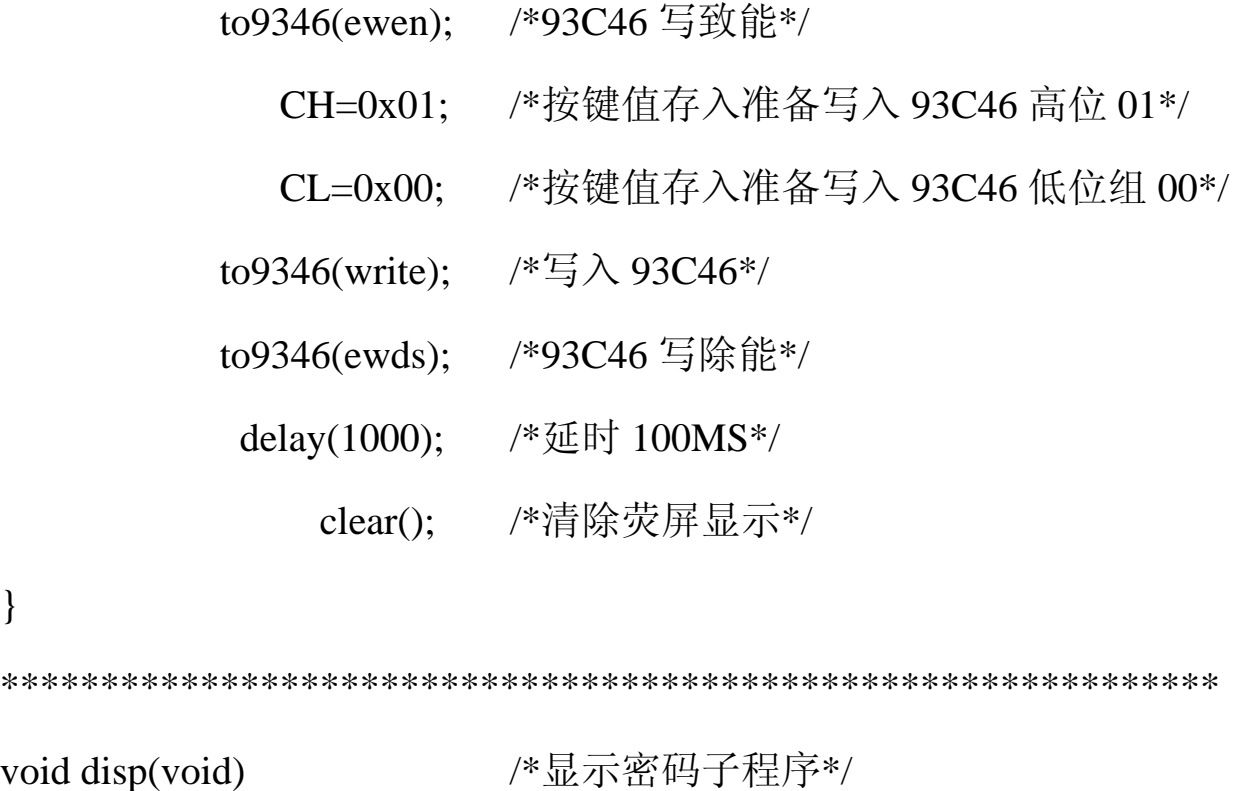

```
{
```
}

char c;  $/$  /\*宣告变数\*/

ptr=0xff;

for(c=0;c<6;c++) /\*将密码存放在阵列 DATA[]存如显示器存放阵列

### DATA[]\*/

{

### DATA[c]=data1[c];

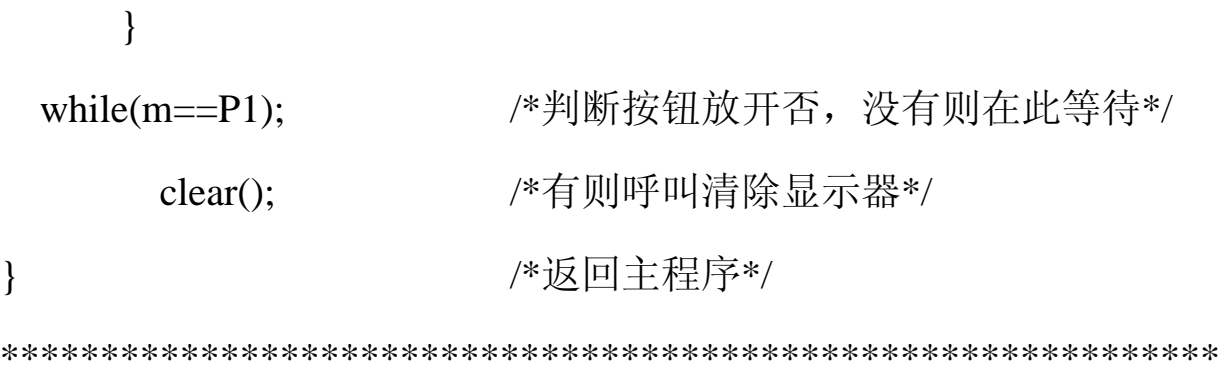

void scan(void) /\*扫描键盘子程序\*/

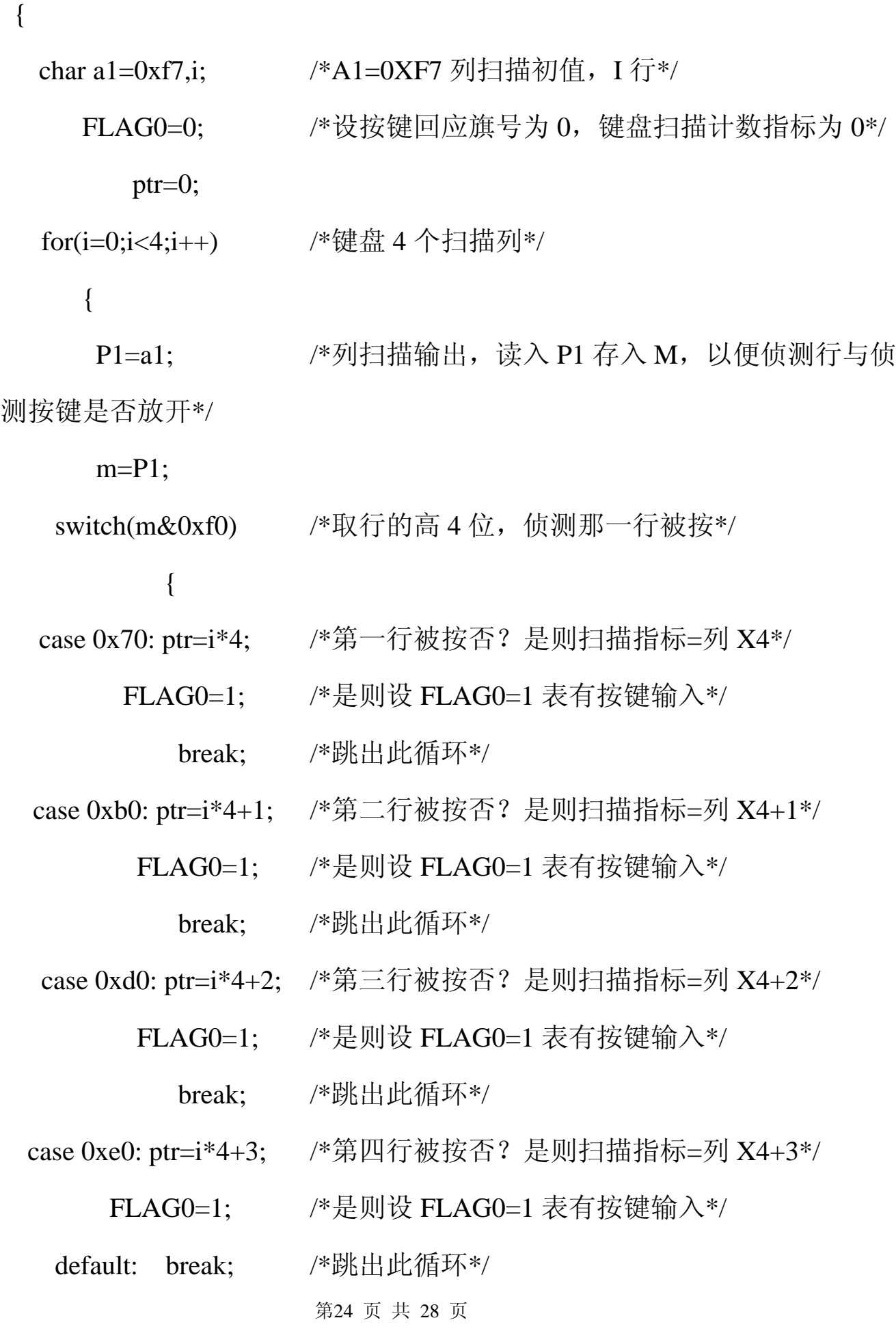

```
第25 页 共 28 页
 } 
 if(FLAG0 == 1) break; <br> /*不为 1, 则扫描列右移, 扫描下一列*/
    a1=a1>>1|0x80; /*高位补 1, 由于 P1.7~P1.4 未接+5V, 而是由指
令加载高电平*/ 
      } 
 } /*返回主程序*/ 
************************************************************* 
void service_int0 () interrupt 1 using 1 /*TIMER0 中断子程序--秒计时器*/
 { 
       TH0=(65536-9200)/256; /*重设 TIMER0 计数值*/ 
       TL0=(65536-9200)%256; 
      b1--; /*中断次数减 1*/
       if (b1==0) /*中断次数完成否,是则表 1 秒到了*/ 
    { 
      b1=100; /*重设中断次数*/
      SEC+=1; /* \# SEC \ln 1*/BCD(); 	 /*呼叫 BCD 码转换子程序*/
     } 
  } /*返回主程序*/ 
************************************************************* 
void service_int1 () interrupt 3 using 2 /*TIMER1 中断子程序*/
 { 
   char ptr1; 2000 2000 1 /*宣告扫描指标变数*/
```
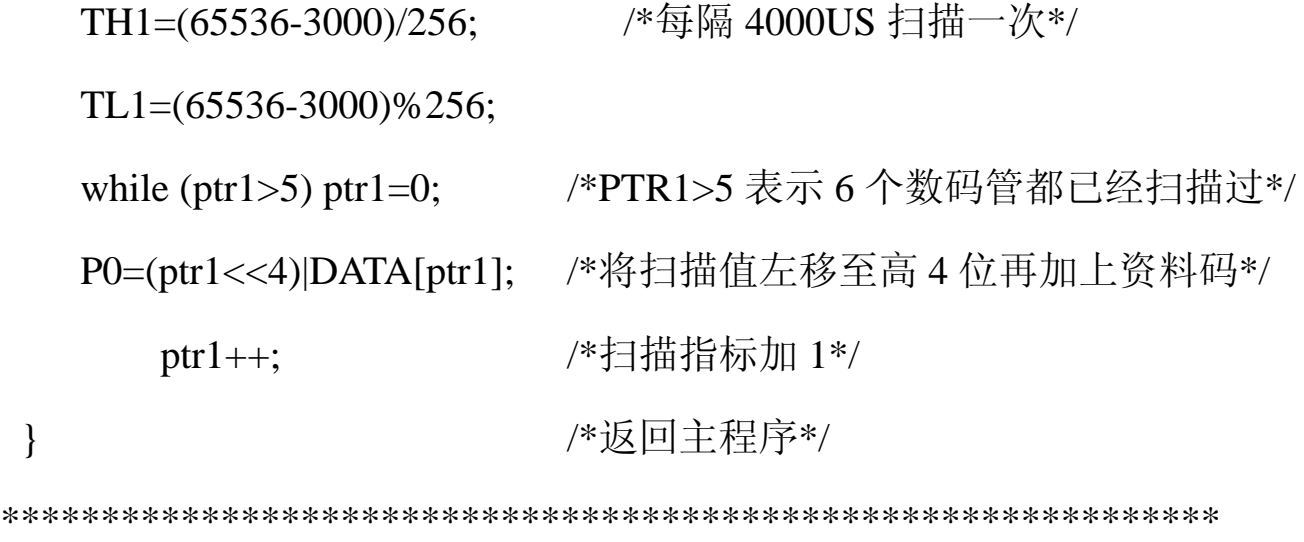

 $4-2.$  电路原理图 请见附录(一) 4—3.结构示意图 请见附录(二) 4-4.包装清单 a. 主机板 \* 1 块 b. 使用说明书 \* 1 本 c. 软件盘 **\*** 1 张(包含软件) a) SY0306.C 的源程序 b) SY-0306 板电源理图 c) UltraEdit 编辑软件 d) A51,C51 的编译连接软件 e) MEDWIN 仿真软件 f) WINISP 下载软件

# 第五章:赛博其它 **51** 类实验板简介

5-1.51DEMO I/O 板简介

51XXDEMO 板结构简单,使用方便,51XXDEMO 板的 P0, P1, P2, P3 各口已直接联接上四个七段 LEO 数码管显示模块, 并配有演示示范程序,将板上单片机取下,插上 51 系列仿真器 的仿真头后,可以直接测试仿真器 P0, P1, P2。P3 端口的输出 状态。是用户用来检测仿真器输出端口的最好工具,板上并扩展 了液晶显示的模式。适用于初学者及数学试验和直接用于产品 开发。此产品还提供了方便实用的双电源供电插座,DC+5V 或 AC8-12V 电源均可。祥情请见该产品的资料说明。 5-2.A/D-8X51 数模转换开发实验板简介

**A/D-**8X51 模数转换板像其它 51 类的开发实验板一样,上 电复位后进入启动工作状态,程序自动的控制 AD0804 模数转 换器, 将 0—5 伏的模拟电压转换成数字电压, 供 8X51 单片机 处理后送 LED 数码管显示;在本案中是采用了 AD590 的温度 传感器将变化的温度转换成变化的电压,再将电压的变化值转 换成对应的温度显示出来;如测到的温度在设定的上下限之间, 绿色的正常指示灯亮,反之温度大于或小于设定温度的上下限, 红色(HI/LOW)指示灯将分别闪亮,表示报警。 板上的配制有:

- a. 标准的 8X51 应用电路设计。
- b. 带 4 位数码管显示 LED, 可显示 3 位数电压或转换成 的温度。
- 第27 页 共 28 页 c. 自设 4 个功能设置按键,或用于上下(加减)调整之

用。在板上分别为是 MODE, SET, UP, DOWN。

- d. 有方便实用的双电源供电插座,DC+5V 或 AC9V-12V 电源均可。
- e. 有三路 LED 显示的控制输出指示,并可直接在板上再 扩展输出控制。
- f. 预留 8X51 所有端口的连接插口,便于用户二次开发 成成品。

祥情请见该产品的资料说明(型号为:SY-1032)。 5-3.89C2051 实验板简介

AT89C2051 实验板,输入电压 DC8-12V 工作电源,自带极 性定位及稳定电路,采用 RS232,9 针 LCD 显示器插座为用户 使 用 LCD 显示器监视系统状态提供了方便; CON2 为 AT89C2051 管脚标准信号引出,着为扩展 AT89C2051 的外部接 口提供了方便, LED1-1ED8 为实验板演示程序用指示灯, 通电 后 LED 为一闪一闪的顺序发光状况, 如果插上 LCD 显示器则 会显示相应的字符。该实验板在开发产品,教学实验等方面有 很的的用途,此产品具体性能如下:

- 1. 与 MC-51 产品完全兼容
- 2. 串行接口输出
- 3. LCD 显示接口输出
- 4. AT89C2051 标准管脚引出
- 5. DC8V-12V 工作电源

\*\*\*\*\*\*\*\*\*\*\*\*\*公司简介见软件盘中电子板文件\*\*\*\*\*\*\*\*\*\*\*\*\*\*\*